#### **Федеральная государственная информационная система прослеживаемости пестицидов и агрохимикатов (ФГИС "Сатурн")**

В соответствии со статьей 15.2 Федерального закона от 19.07.1997 № 109-ФЗ «О безопасном обращении с пестицидами и агрохимикатами» с 1 сентября начала работать Федеральной государственной информационной системе прослеживаемости пестицидов и агрохимикатов «Сатурн», то есть все хозяйствующие субъекты (юридические лица, индивидуальные предприниматели, крестьянские (фермерские) хозяйства при обороте пестицидов и агрохимикатов должны быть зарегистрированы в данной системе.

Приказом Россельхознадзора от 01.09.2022 № 1356 введена в эксплуатацию Федеральная государственная информационная система прослеживаемости пестицидов и агрохимикатов (ФГИС «Сатурн»), созданная в соответствии с приказом Россельхознадзора от 26.05.2021 № 578 «О федеральной государственной информационной системе прослеживаемости пестицидов и агрохимикатов».

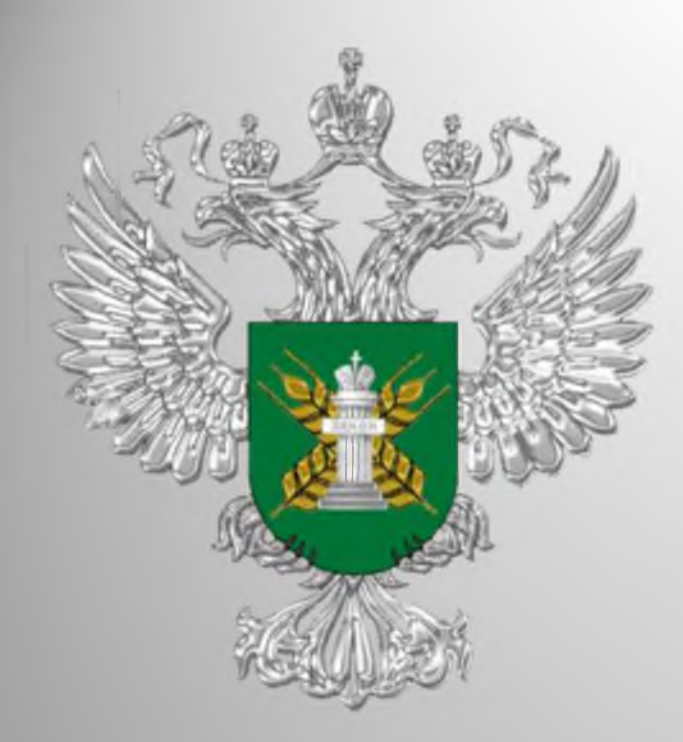

# **Работа в Федеральной государственной информационной системе прослеживаемости пестицидов и агрохимикатов «Сатурн»**

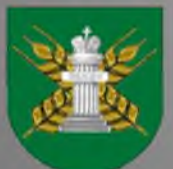

Североморское межрегиональное управление Россельхознадзора

## **Федеральная государственная информационная система прослеживаемости пестицидов и агрохимикатов (ФГИС "Сатурн")**

В соответствии со статьей 15.2 Федерального закона от 19.07.1997 № 109- ФЗ «О безопасном обращении с пестицидами и агрохимикатами» с 1 сентября начала работать Федеральной государственной информационной системе прослеживаемости пестицидов и агрохимикатов «Сатурн», то есть все хозяйствующие субъекты (юридические лица, индивидуальные предприниматели, крестьянские (фермерские) хозяйства при обороте пестицидов и агрохимикатов должны быть зарегистрированы в данной системе.

Приказом Россельхознадзора от 01.09.2022 № 1356 введена в эксплуатацию Федеральная государственная информационная система прослеживаемости пестицидов и агрохимикатов (ФГИС «Сатурн»), созданная в соответствии с приказом Россельхознадзора от 26.05.2021 № 578 «О федеральной государственной информационной системе прослеживаемости пестицидов и агрохимикатов».

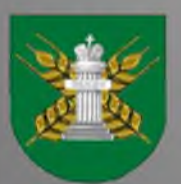

## **НАЗНАЧЕНИЕ ПРОГРАММЫ**

Специальное программное обеспечение Федеральной государственной информационной системы прослеживаемости пестицидов и агрохимикатов создается в целях обеспечения учета партий пестицидов и агрохимикатов при их обращении (производстве (изготовлении), хранении, перевозке (транспортировке), применении, реализации, обезвреживании, утилизации, уничтожении и захоронении), а также осуществления анализа, обработки представленных в нее сведений и информации и контроля за достоверностью таких сведений и информации.

Прослеживаемость пестицидов и агрохимикатов обеспечивается с момента их ввода в обращение - производство или ввоз на территорию Российской Федерации (оформление электронных производственных сертификатов или гашение импортных электронных сертификатов) до момента их вывода из обращения - вывоз с территории Российской Федерации, применение, розничная реализация гражданам для ведения личного подсобного хозяйства, обезвреживание, утилизация, уничтожение и захоронение (оформление электронных актов вывода из обращения с указанием способа).

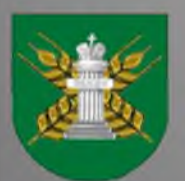

Вход в программу доступен только для пользователей, зарегистрированных в компоненте «Цербер» ФГИС «ВетИС».

Для входа в программу необходимо, используя браузер, перейти на сайт [https://fgis-saturn.ru](https://fgis-saturn.ru/), и ввести свои имя пользователя и пароль, после чего нажать кнопку «Вход».

Вход в программу доступен только для пользователей, зарегистрированных в компоненте «Цербер» ФГИС «ВетИС».

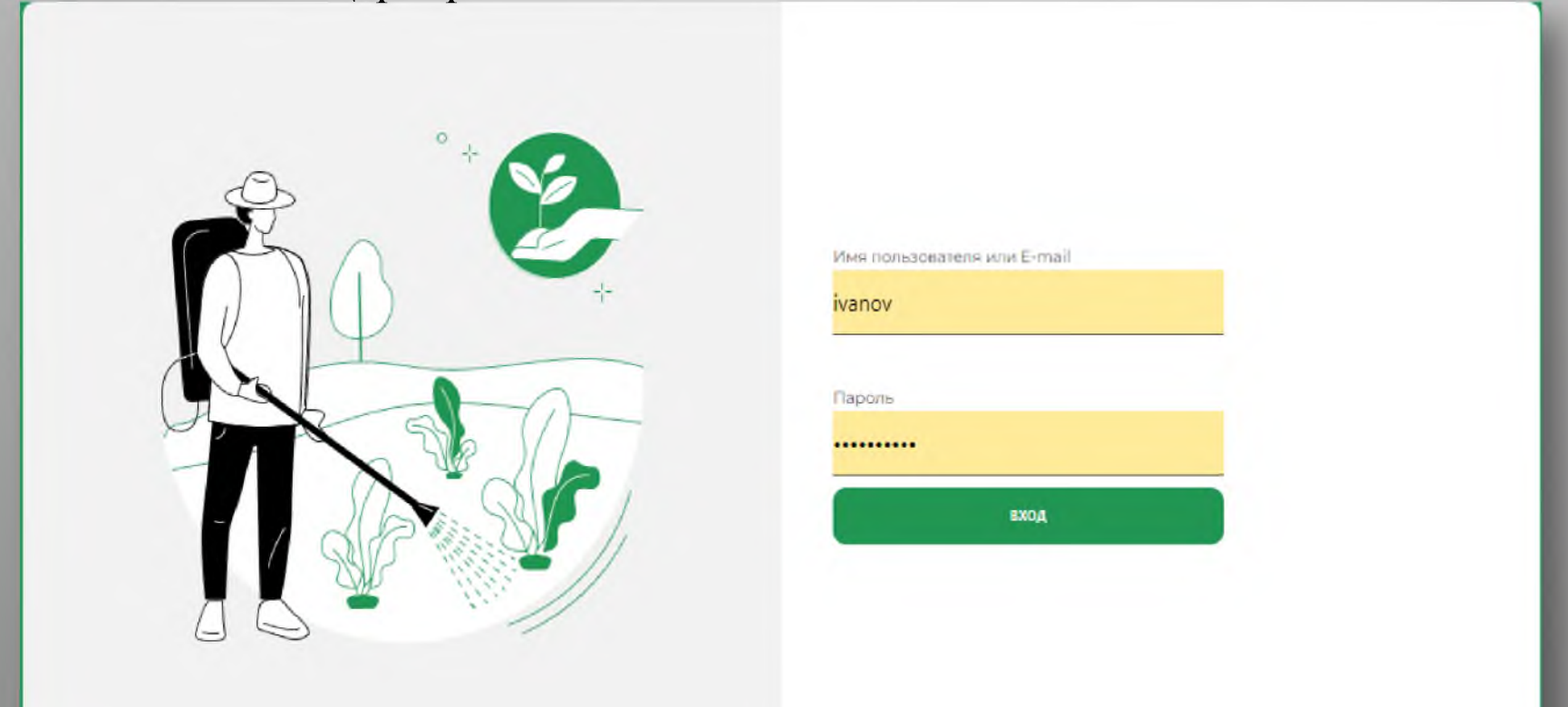

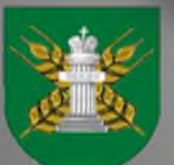

## **Описание окна программы**

При входе в программу открывается окно программы, состоящее из трех основных блоков:

- Меню;
- Основное окно;
- Фильтры.

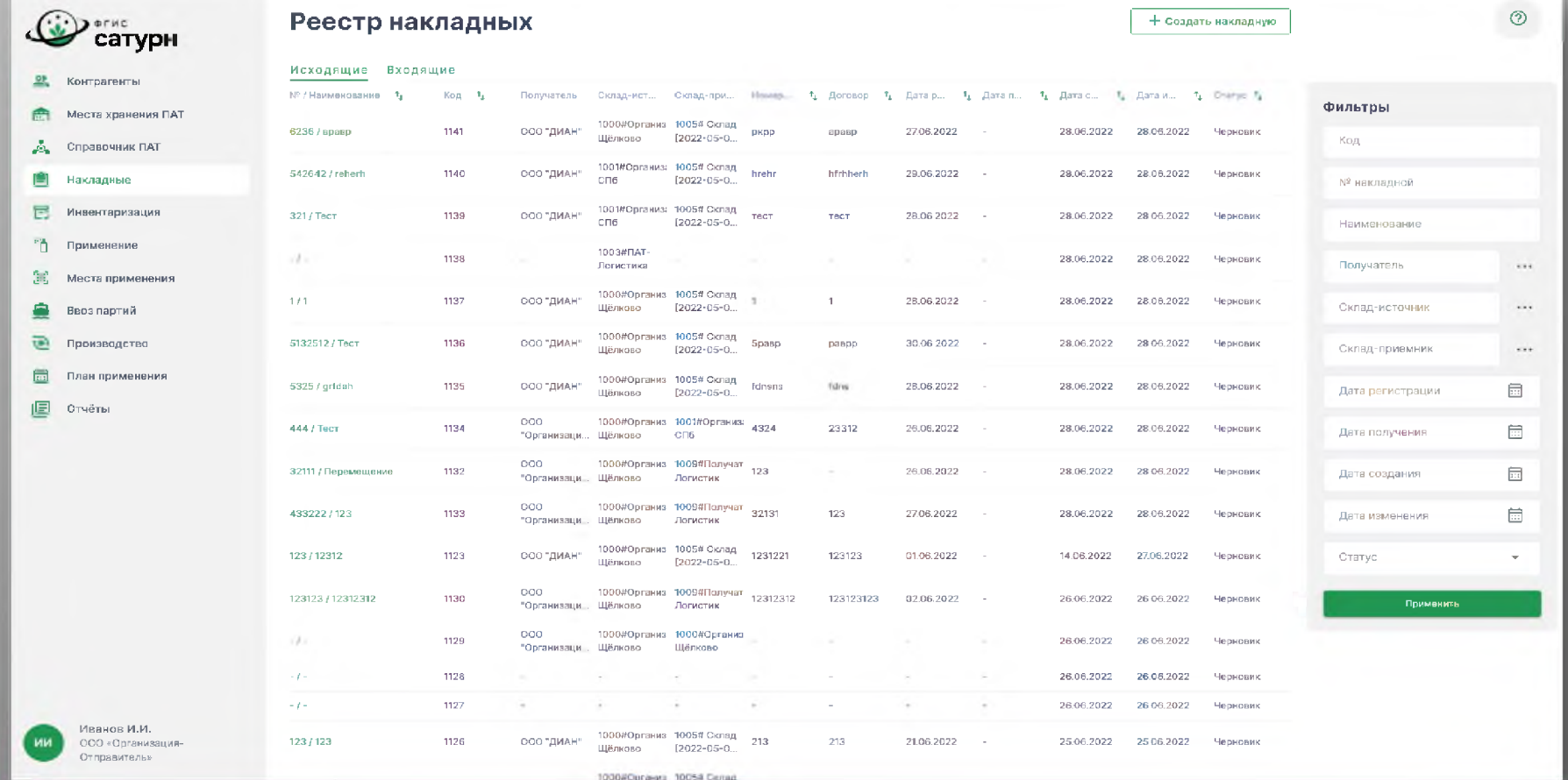

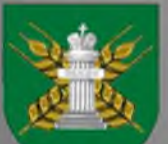

#### **Описание окна программы**

В блоке «Меню» пользователь может выбрать раздел программы.

В зависимости от выбранного пункта меню в основном окне и в блоке фильтров отображается соответствующие ему информация и функционал.

В основном меню информация отображается в виде таблицы, данные которой могут быть отсортированы по столбцам, в наименовании которых стоит значок

Кроме того, существует возможность фильтрации данных. Для этого необходимо ввести данные, по которым будет производиться отбор, в соответствующие поля в блоке фильтры, и нажать кнопку «Применить».

Для сброса фильтра необходимо очистить поля блока «Фильтр» и также нажать кнопку «Применить».

В поле «Статус» отображается статус документа/карточки справочника. Документы/карточки со статусом «Черновик» не могут быть учтены или использованы.

В правом верхнем углу окна расположена кнопка:  $\circledcirc$ - переход в окно справки.

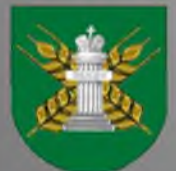

## **Контрагенты**

При выборе пункта меню «Контрагенты» на основном экране открывается окно с данными реестра контрагентов.

В закладках в верхней части списка можно выбрать режим просмотра:

*•«Все»:* отображаются все контрагенты из реестра;

*•«Избранные»:* отображаются только контрагенты, в строке которых в столбце «Избранное» стоит знак ★

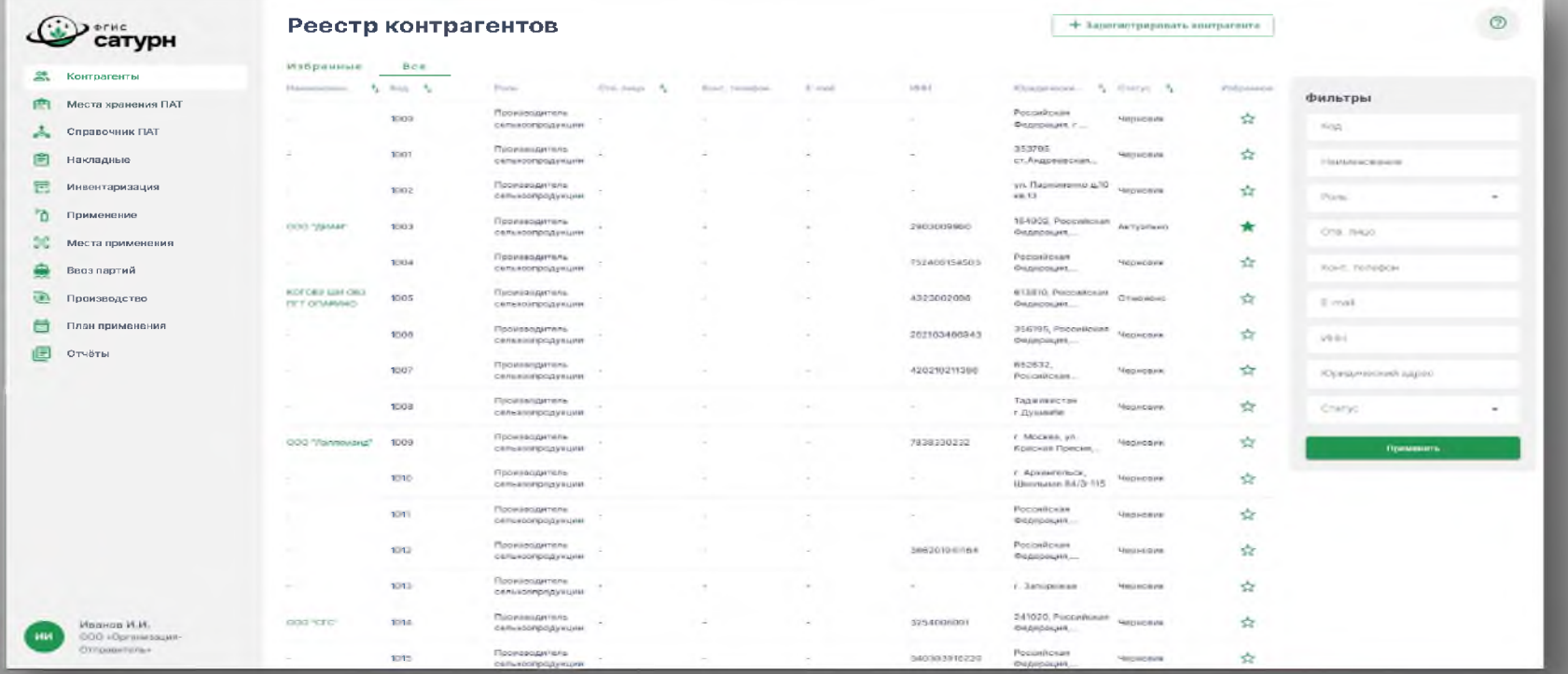

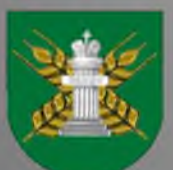

## **На сайте Россельхознадзора можно подробно ознакомиться:**

- с руководством пользователя (Специальное программное обеспечение. Руководство оператора RU.00495527.SATURN.01-01 34 01);

- с Инструкцией по регистрации ХС и пользователей с помощью ЭЦП;
- с Инструкцией по регистрации производственных объектов;
- с ответами на часто задаваемые вопросы.

Все вопросы и замечания по работе с ФГИС «Сатурн» можно отправлять на [почту или по теле](mailto:saturn@fsvps.ru)фону поддержки: **l**saturn@ fsvps.ru+7 (495) 649-69-72

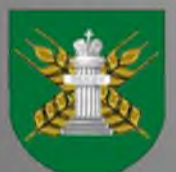

## **Прошедшие семинары, размещенные на сайте Россельхознадзора о ФГИС «Сатурн»**

14 июля 2022 г. состоялся обучающий семинар по вопросам регистрации участников оборота пестицидов и агрохимикатов [в ФГИС «Сатурн».](https://youtu.be/xp8jdULFQfE) Запись семинара доступна по ссылке: <https://youtu.be/xp8idULFQfE>.

19 июля 2022 г. состоялся обучающий семинар по вопросам оформления ввоза ċ пестицидов и агрохимикатов на территорию Российской Федерации с использованием ФГИС «Сатурн».

Запись семинара доступна по ссылке: <https://youtu.be/taUwGIB4iPI>.

21 июля 2022 г. состоялся обучающий семинар «Работа дистрибьютора в ФГИС "Сатурн"».

Запись семинара доступна по ссылке: <https://youtu.be/5lgAMEpSRLQ>.

26 июля 2022 г. состоялся обучающий семинар «Работа производителя сельхоз  $\bullet$ продукции в ФГИС "Сатурн"».

Запись семинара доступна по ссылке: <https://youtu.be/I4ELrVQLs44>.

28 июля 2022 г. состоялся обучающий семинар «Работа импортера и производителя в ФГИС "Сатурн"».

Запись семинара доступна по ссылке: https://youtu.be/y49XsF31Y1E.

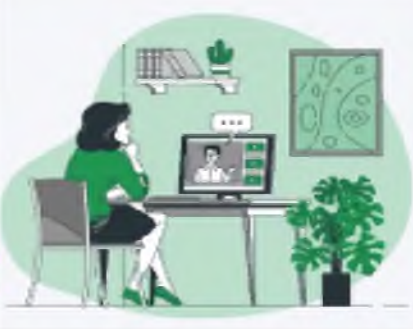

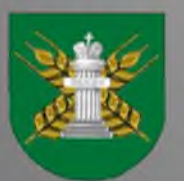

## **Кто еще не зарегистрировался, напоминаем!**

- Образцы заявлений на регистрацию, а также порядок регистрации хозяйствующих субъектов в Федеральной государственной информационной системе прослеживаемости пестицидов и агрохимикатов (ФГИС «Сатурн») представлены на сайте Россельхознадзора и на сайте Североморского межрегионального управления Россельхознадзора.
- Для работы в ФГИС «Сатурн» необходимо пройти регистрацию в первом компоненте «Цербер». Хозяйствующие субъектов могут сами зарегистрировать свою организацию и производственные площадки (кадастровые номера земельных участков и склады для хранения пестицидов и агрохимикатов). После самостоятельной регистрации необходимо подтверждение производственных площадок Управлением. Для этого заявление с номером заявки на регистрацию следует направлять по электронной почте в отдел земельного надзора: rsn29zem@yandex.ru с последующим направлением по почте в адрес Управления: 163000, г. Архангельск, пр. Ломоносова, д. 206.

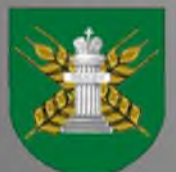

## **Кто еще не зарегистрировался, напоминаем!**

- Также регистрацию хозяйствующих субъектов проводит специалист отдела земельного надзора Североморского межрегионального регионального управления Россельхознадзора по заявке установленного образца.
- Заполненную по шаблону заявку требуется направить в Североморское межрегиональное управление Федеральной службы по ветеринарному и фитосанитарному надзору (отдел земельного надзора) по адресу:
- г. Архангельск, пр. Ломоносова д. 206. Тел.: 8 (8182) 65-37-77

Email: [rsn29zem@yandex.ru](mailto:rsn29zem@yandex.ru)

Чтобы проверить, прошла ли регистрация, нужно зайти на «Цербер» в личный кабинет: там будет видно, в каких статусах находятся данные по тем или иным объектам. При задержках необходимо уточнять в территориальном управлении на каком этапе обрабатывается заявка и подтверждаются объекты.

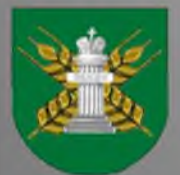

#### **Что необходимо для регистрации**

- Сначала подается заявка на регистрацию в "Цербере" по специальной форме. Выбирается тип субъекта — юр. лицо или ИП — и указывается ИНН. Далее вводятся данные о поднадзорных объектах пользователя. Также если арендован, например, склад, то вполне вероятно, что такая площадка уже была зарегистрирована: тогда можно уточнить номер в системе и ввести его сразу — или найти его по адресу площадки. Еще уточнение, о котором просят сотрудники: при регистрации земельных участков их кадастровые номера указываются прямо в названии объекта.
- В рамках одной заявки можно ввести данные о нескольких объектах: регистрируются все  $\bullet$ поднадзорные объекты, даже если они расположены в разных регионах — все нужные территориальные управления Россельхознадзора увидят заявку.
- При регистрации нужно обязательно указывать электронную почту: на нее придет  $\bullet$ оповещение, что заявка сформирована и отправлена в территориальное управление, и только оттуда придут реквизиты для входа в личный кабинет.
- Кроме данных об объектах, нужен пользователь, так как реквизиты выдаются на  $\bullet$ определенное лицо. Поэтому необходимо зарегистрировать одного или нескольких администраторов — ответственных лиц, которые будет самостоятельно прикреплять сотрудников организации и управлять списком пользователей. Если один из администраторов, например, увольняется из предприятия, то другой может удалить его учетную запись; также можно обратиться в территориальное управление с просьбой поменять администратора в системе.

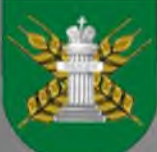

- **Все вопросы и замечания по работе с ФГИС «Сатурн» можно отправлять на почту или по [телефону поддерж](mailto:saturn@fsvps.ru)ки:**
- **saturn@fsvps.ru+7 (495) 649-69-72**
- **Если возникает ошибка в сервисе авторизации «Цербера» (не грузится, нельзя войти), то можно обратиться в соответствующую техническую поддержку.**
- **Email технической поддержки «Цербера»: [cerberus@fsvps.ru](mailto:cerberus@fsvps.ru)**
- **Телефон: (4922) 62-99-29**

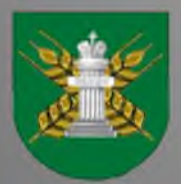

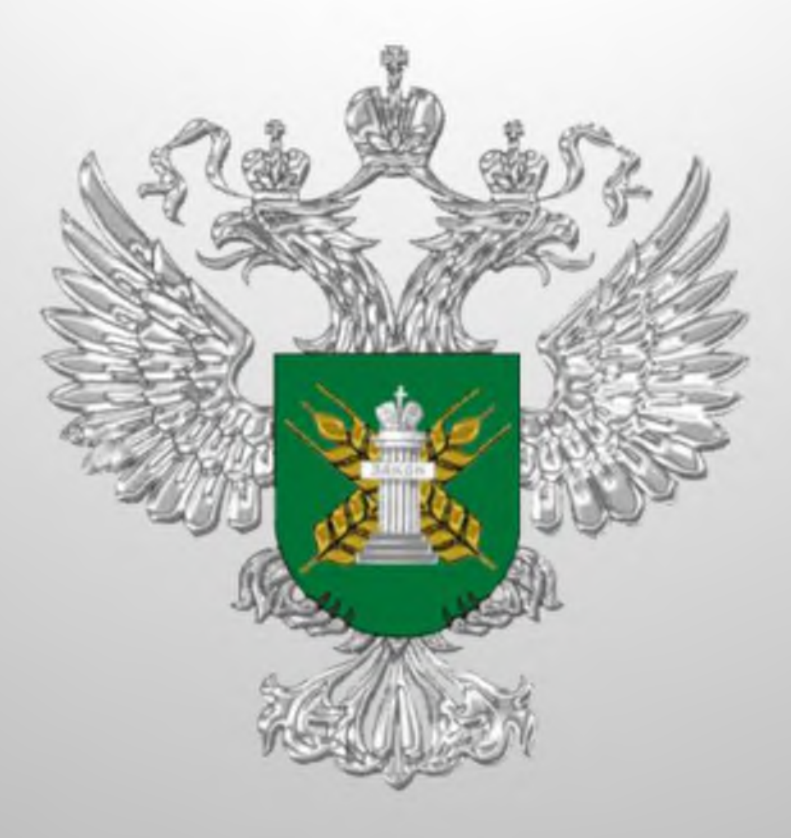

# **Благодарю за внимание!**

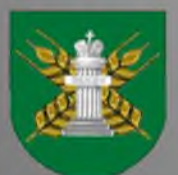